## **Ejercicio Práctico 06 Word 2007**

1) En un nuevo documento, ingresar el siguiente texto en fuente Arial 10ptos y justificado.

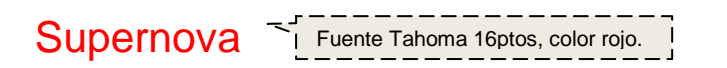

Una supernova es una explosión estelar que produce objetos muy brillantes en la esfera celeste, de ahí que se les llamase inicialmente Estella nova o simplemente Nova, ya que muchas veces aparecían donde antes no se observaba nada. Posteriormente se les agregó el prefijo "super" para distinguirlas de otro fenómeno de características similares pero menos luminoso, las novas.

Las supernovas dan lugar a destellos de luz intensísimos que pueden durar desde varias semanas a varios meses. Se caracterizan por un rápido aumento de intensidad hasta alcanzar un pico, para luego decrecer en brillo de forma más o menos suave hasta desaparecer completamente.

- 2) Reproducir el título y los dos párrafos en una segunda página, luego subrayarlos.
- 3) Definir un encabezado de página con el texto *"Universo"* y un pie de página con el texto *"Espacio Ciencia",* ambos centrados en fuente Arial 20ptos y color azul.
- 4) Guardar el documento con el nombre **Encabezado-A.doc** en su disquete.
- 5) Copiar la totalidad del documento actual a un nuevo documento y guardarlo con el nombre **Encabezado-B.doc** en su disquete.
- 6) A este nuevo documento definirle para todo el texto, fuente Time New Roman de 20ptos, y posteriormente establecer:
	- a) Un encabezado para todas las páginas con el texto *"Fenómenos del universo"* seguido de un símbolo a su elección, de forma centrada, fuente Courier New de 10ptos, en negrita, color verde y definición de borde exterior doble.
	- b) Un pie para las páginas impares donde deberá aparecer su nombre y apellido alineados a la izquierda, y a la derecha el número de página correspondiente (precedido de la palabra *"página").* Un pie para las páginas pares donde deberá figurar la fecha actual.
- 7) Guardar los cambios efectuados al documento.
- 8) Recuperar el documento Encabezado-A.doc de su disquete y realizar los siguientes cambios:
	- a) Definir los siguientes márgenes: 5 cm para el superior e inferior, 3 cm para el izquierdo y derecho.
	- b) El encabezado debe estar definido a 3 cm del borde de la página y el pie a 2 cm.
- 9) Guardar los cambios efectuados al documento con el nombre **Encabezado-C.doc.**